# vacon®20 ac-frequentieregelaars

# verkorte handleiding

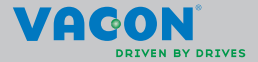

**Deze verkorte handleiding bevat de essentiële stappen voor eenvoudige installatie en afstelling van de Vacon 20 frequentieregelaar.** 

**Voordat u uw frequentieregelaar in bedrijf neemt, doet u er verstandig aan de Vacon 20-gebruikershandleiding geheel door te lezen na deze te hebben gedownload van: www.vacon.com -> Downloads**

#### <span id="page-1-0"></span>**1. VEILIGHEID**

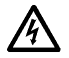

# **ALLEEN GEKWALIFICEERDE ELEKTRICIENS MOGEN DE ELEKTRISCHE INSTALLATIE UITVOEREN!**

Deze verkorte handleiding bevat duidelijk gemarkeerde waarschuwingen met betrekking tot uw persoonlijke veiligheid en ter voorkoming van schade aan het product of de aangesloten apparatuur.

#### **Lees deze waarschuwingen a.u.b. aandachtig door:**

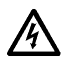

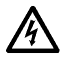

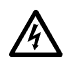

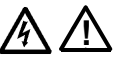

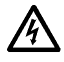

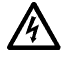

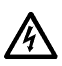

De componenten van de voedingseenheid van de frequentieregelaar staan onder spanning wanneer de Vacon 20 is aangesloten op de netspanning. Het is uiterst gevaarlijk in aanraking te komen met deze spanning. Dit kan leiden tot de dood of tot ernstige verwonding.

De motorklemmen U, V, W (T1, T2, T3) en de mogelijk aanwezige remweerstandklemmen (-/+) staan onder spanning wanneer de Vacon 20 is aangesloten op de netspanning, zelfs als de motor niet draait.

De besturing-I/O-klemmen zijn geïsoleerd van de netspanning. Op de relaisuitgangklemmen kan echter een gevaarlijke stuurspanning staan, ook als de Vacon 20 niet is aangesloten op de netspanning.

De aardlekspanning van de Vacon 20 frequentieregelaars bedraagt meer dan 3,5 mA AC. Volgens de EN61800-5-1 norm moet veiligheidsaarding aanwezig zijn.

#### **Zie hoofdstuk [7!](#page-57-0)**

Als de frequentieregelaar wordt gebruikt als onderdeel van een machine, is het de verantwoordelijkheid van de machinefabrikant de machine te voorzien van een hoofdschakelaar (EN 60204-1).

Als de Vacon 20 wordt losgekoppeld van de netspanning terwijl de motor draait, dan blijft het apparaat stroomdragend als de motor door het proces wordt aangedreven. In een dergelijk geval zal de motor namelijk als dynamo werken en stroom voeren naar de frequentieregelaar.

Nadat u de frequentieregelaar hebt losgekoppeld van de netvoeding, moet u wachten totdat de ventilator stilstaat en de displaysegmenten of de status-LED's op het voorpaneel niet meer branden. Wacht nog vijf minuten extra voordat u werkzaamheden uitvoert aan de aansluitingen van de Vacon 20.

De motor kan na een foutsituatie automatisch starten als de autoresetfunctie is ingeschakeld.

#### **2. INSTALLATIE**

## **2.1 Mechanische installatie**

De Vacon 20 kan op twee verschillende manieren aan de wand worden bevestigd. De MI1–MI3 kan met schroeven of een DIN-rails worden opgehangen. De MI4–MI5 kan met schroeven of flensen worden opgehangen.

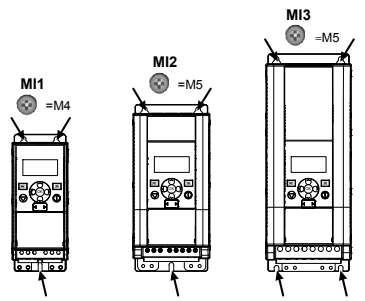

*Afbeelding 1: Bevestigen met schroeven, MI1–MI3* 

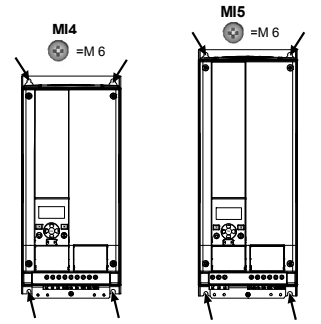

*Afbeelding 2: Bevestigen met schroeven, MI4–MI5*

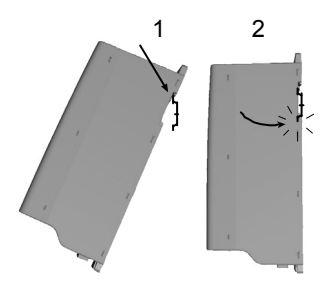

*Afbeelding 3: Bevestigen met DIN-rails, MI1–MI3*

**Opmerking!** Zie de montageafmetingen op de achterkant van de frequentieregelaar. Voor **koeldoeleinden** moet er boven **(100 mm)**, onder **(50 mm)** en aan de zijkanten **(20 mm)** van de Vacon 20 ruimte worden vrij gelaten! (Voor de MI1–MI3 is installatie naast elkaar alleen toegestaan als de omgevingstemperatuur lager dan 40 graden Celsius is. De MI4–MI5 mag nooit naast elkaar worden geïnstalleerd).

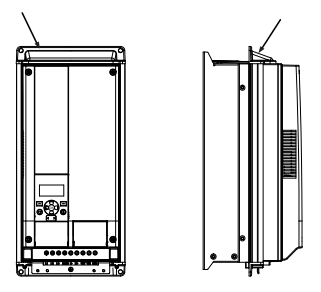

*Afbeelding 4: Bevestigen met flens, MI4–MI5*

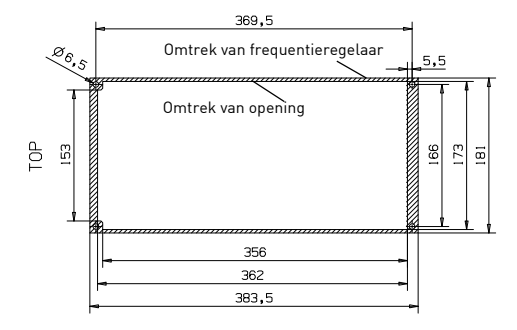

*Afbeelding 5: Afmetingen paneeluitsparing voor wartelplaatmontage MI4 (eenheid: mm)*

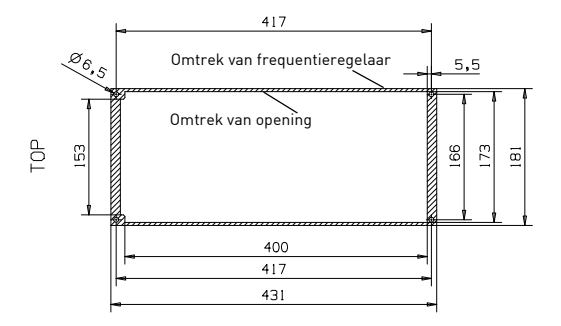

*Afbeelding 6: Afmetingen paneeluitsparing voor wartelplaatmontage MI5 (eenheid: mm)*

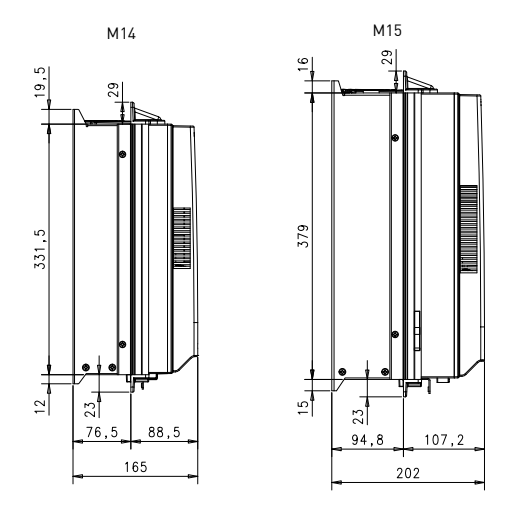

*Afbeelding 7: Montagediepte voor wartelplaatmontage MI4 en MI5 (eenheid: mm)*

ر<br>2

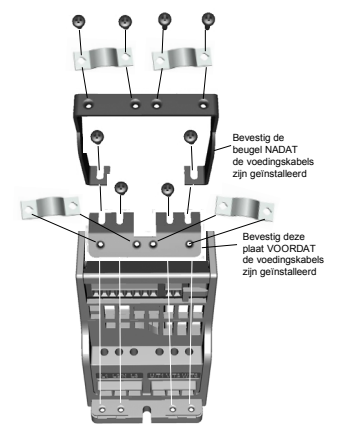

*Afbeelding 8: Bevestigen van de PE-plaat en API-kabelgeleiding, MI1–MI3*

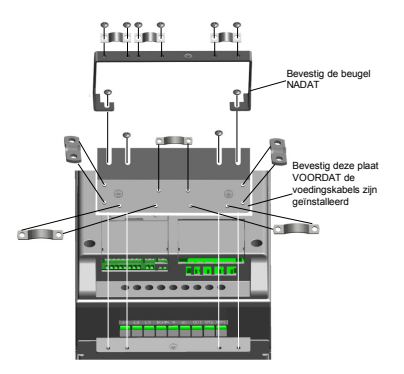

*Afbeelding 9: Bevestigen van de PE-plaat en de API-kabelgeleiding, MI4–MI5*

#### **2.2 Bekabeling en aansluitingen**

#### *2.2.1 Voedingskabels*

**Opmerking!** Aandraaimoment voor netvoedingkabels is 0,5–0,6 Nm (4–5 in.lbs).

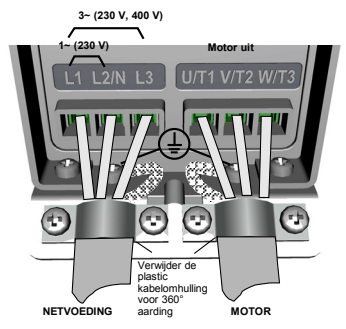

*Afbeelding 10: Netvoedingaansluitingen Vacon 20, MI1*

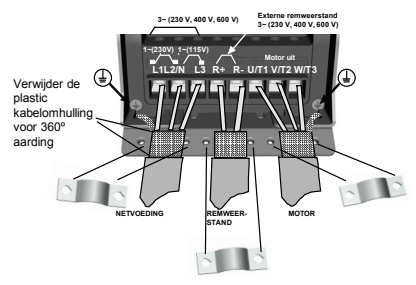

*Afbeelding 11: Netvoedingaansluitingen Vacon 20, MI2–MI3*

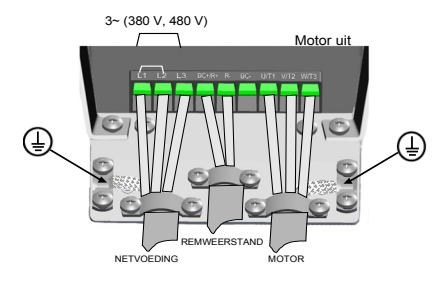

*Afbeelding 12: Netvoedingaansluitingen Vacon 20, MI4*

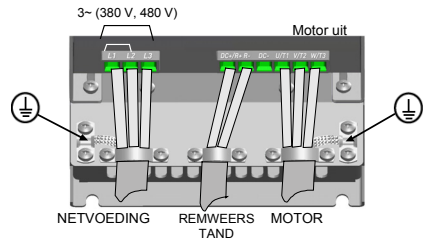

*Afbeelding 13: Netvoedingaansluitingen Vacon 20, MI5*

## *2.2.2 Besturingsbekabeling*

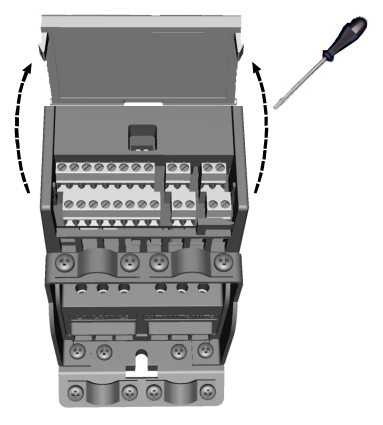

*Afbeelding 14: Open het deksel MI1–MI3*

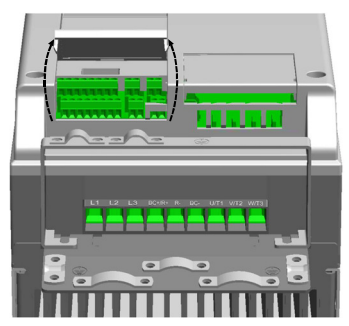

*Afbeelding 15: Open het deksel MI4–MI5*

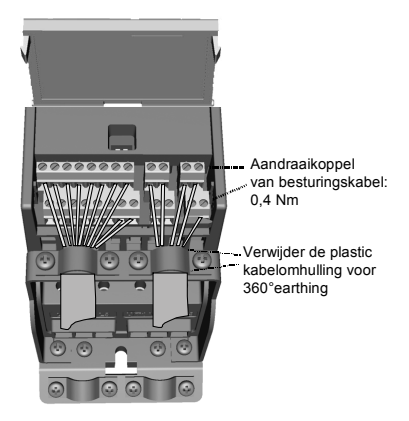

*Afbeelding 16: Installeer de besturingskabels, MI1–MI3*

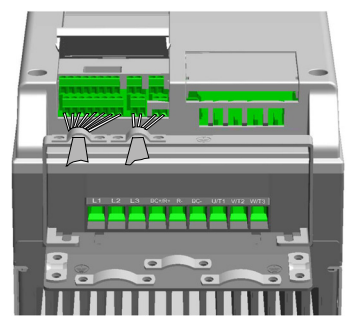

*Afbeelding 17: Installeer de besturingskabels, MI4–MI5*

#### *2.2.3 Toegestane optiekaarten in Vacon20*

Hieronder vindt u een overzicht van de toegestane optiekaarten in de slot:

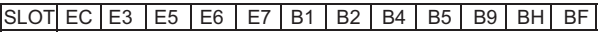

**Opmerking!** Bij gebruik van OPT-B1/OPT-B4 in Vacon 20 moet +24 VDC-voeding (±10%, min. 300 mA) worden geleverd aan klem 6 (+24\_out) en klem 3 (GND) op de besturingskaart.

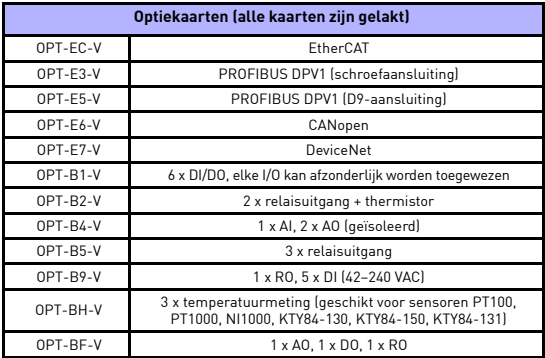

Assembly-structuur optiekaart:

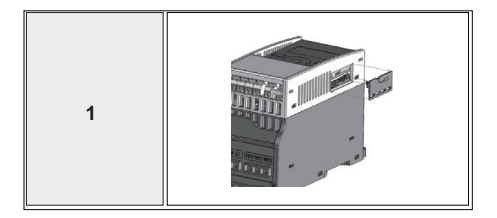

ر<br>2

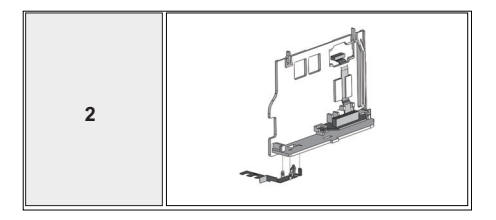

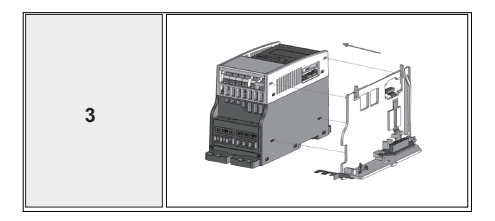

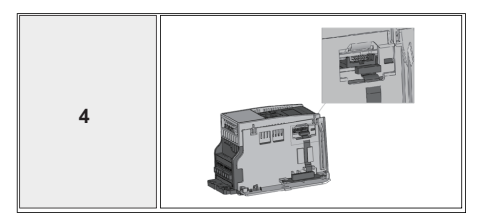

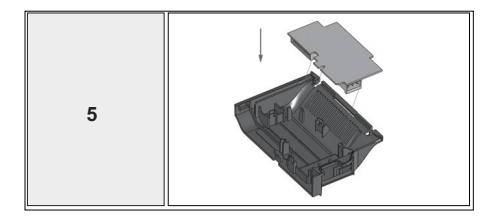

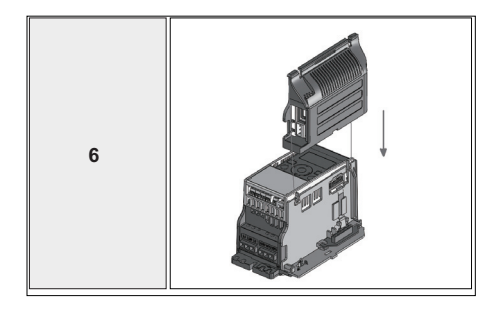

ر<br>2

1–10 k

# **3. BESTURINGS-I/O EN KLEMMEN**

**Vacon 20** 

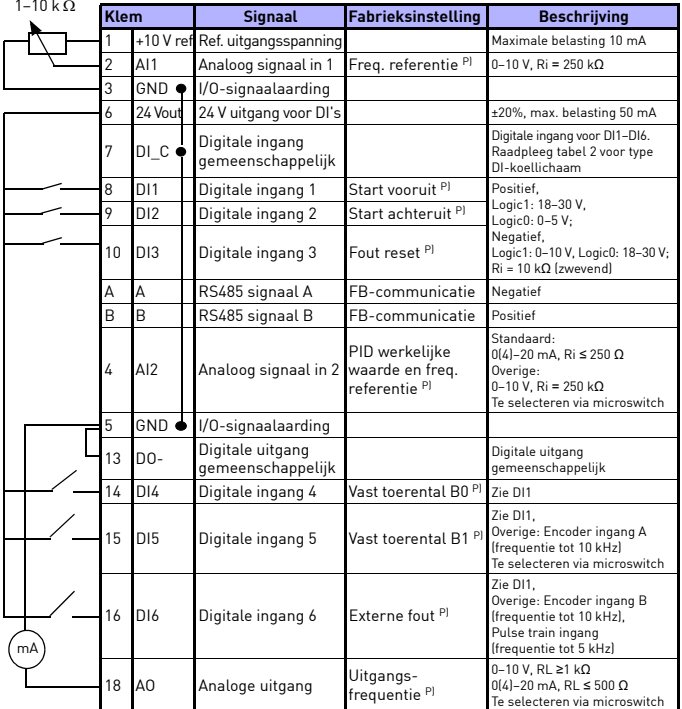

*Tabel 1: Vacon 20 toepassing voor algemene doeleinden:* 

*standaard I/O configuratie en aansluitingen voor besturingskaart P) = Programmeerbare functie. Zie Gebruikershandleiding: parameterlijsten en beschrijvingen voor meer informatie*

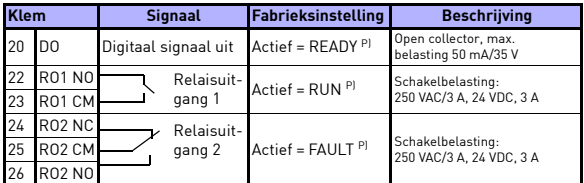

*Tabel 1: Vacon 20 toepassing voor algemene doeleinden:* 

*standaard I/O configuratie en aansluitingen voor besturingskaart P) = Programmeerbare functie. Zie Gebruikershandleiding: parameterlijsten en beschrijvingen voor meer informatie*

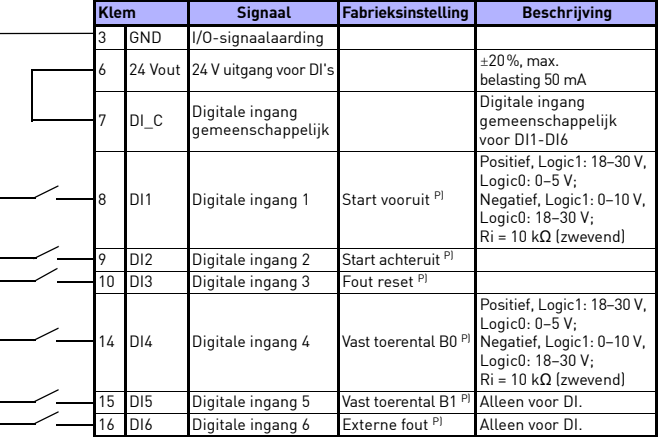

<span id="page-15-0"></span>*Tabel 2: Type DI-koellichaam. Verwijder J500 en sluit de draad aan volgens tabel 2* 

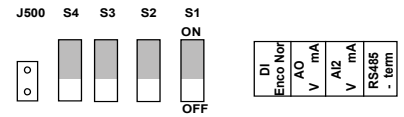

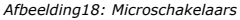

Vacon 20 I/O-klemmen:

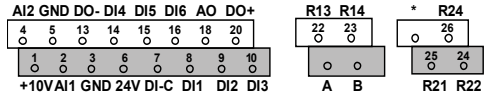

#### **4. NAVIGATIE EN OPSTARTEN**

#### **4. 1 De belangrijkste menu's van de Vacon 20**

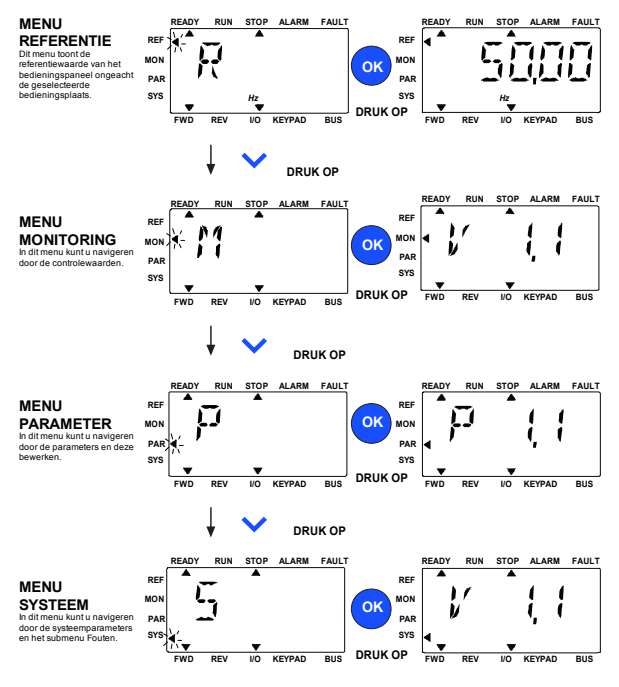

*Afbeelding 19: Het hoofdmenu van de Vacon 20*

#### **4.2 Ingebruikname en opstartwizard**

#### *4.2.1 Stappen voor ingebruikname:*

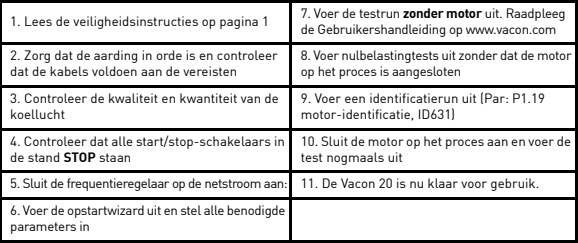

*Tabel 3: Stappen voor ingebruikname*

#### *4.2.2 Opstartwizard*

Op de Vacon 20 wordt de opstartwizard uitgevoerd bij de eerste keer opstarten. De wizard kan worden uitgevoerd met de instelling SYS Par.4.2 =1. De volgende afbeeldingen tonen de procedure.

#### **OPMERKING! Als u de opstartwizard uitvoert, worden alle parameters teruggezet op de fabrieksinstellingen!**

**OPMERKING! U kunt de opstartwizard overslaan door de STOP-knop 30 seconden ingedrukt te houden.**

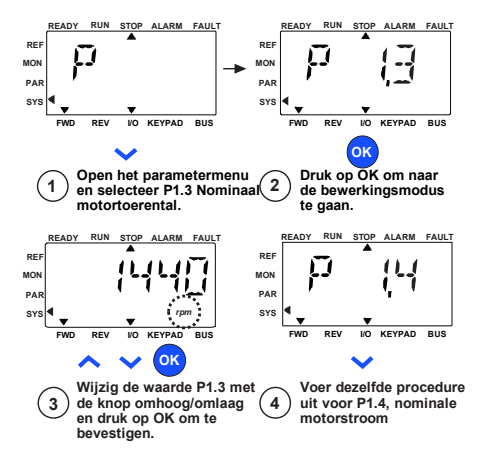

*Afbeelding 20: De Vacon 20 opstartwizard (standaardapplicatie)*

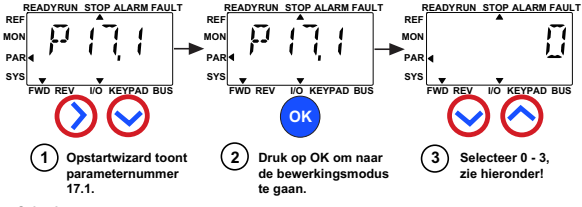

**Selecties:**

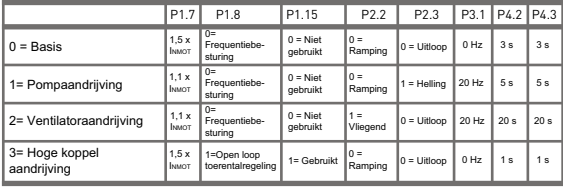

**Parameters waarop van invloed:**

- P1.7 Stroomlimiet (A)
- P2.3 Stopfunctie

P1.8 Motorregeling mode P3.1 Min frequentie

P4.2 Acceleratietijd (s)

- P1.15 Koppelverhoging P2.2 Startfunctie
- P4.3 Deceleratietijd (s)

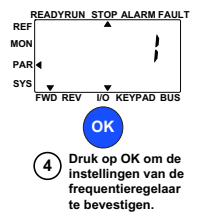

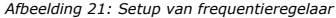

#### **5. MONITORING EN PARAMETERS**

**OPMERKING! Deze handleiding heeft betrekking op de standaardapplicatie van de Vacon 20. Voor gedetailleerde parameterbeschrijvingen kunt u de gebruikershandleiding downloaden op: www.vacon.com -> Support & downloads.**

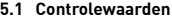

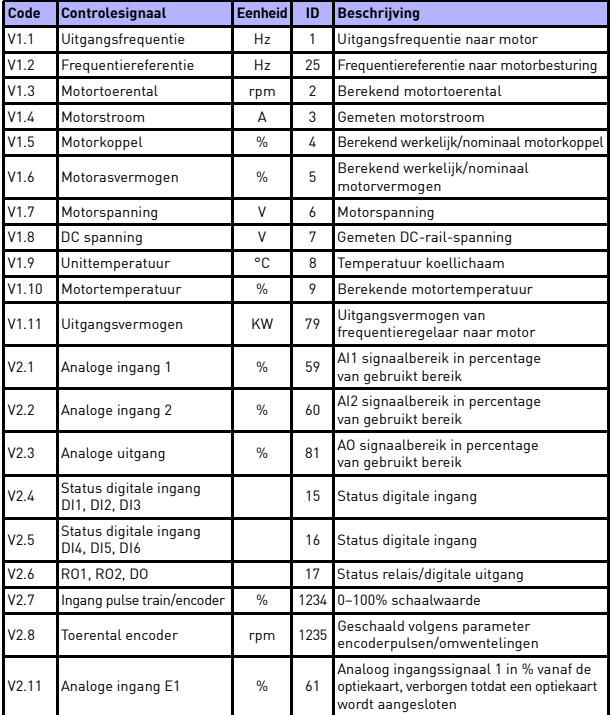

*Tabel 4: Controlewaarden*

| Code  | Controlesignaal                   | <b>Eenheid</b> | ID | <b>Beschrijving</b>                                                                                                    |
|-------|-----------------------------------|----------------|----|----------------------------------------------------------------------------------------------------|
| V2.12 | Analoge uitgang E1                | $\%$           | 31 | Analoog uitgangssignaal 1 in % van de<br>optiekaart, verborgen totdat een optiekaart<br>wordt aangesloten                                                                                                  |
| V2.13 | Analoge uitgang E2                | $\%$           | 32 | Analoog uitgangssignaal 2 in % van de<br>optiekaart, verborgen totdat een optiekaart<br>wordt aangesloten                                                                                                  |
| V2.14 | DIE1, DIE2, DIE3                  |                | 33 | Deze controlewaarde geeft de status<br>aan van de digitale ingangen 1-3 van<br>de optiekaart, verborgen totdat een<br>optiekaart wordt aangesloten                                                         |
| V2.15 | DIE4, DIE5, DIE6                  |                | 34 | Deze controlewaarde geeft de status<br>aan van de digitale ingangen 4-6 van<br>de optiekaart, verborgen totdat een<br>optiekaart wordt aangesloten                                                         |
| V2.16 | DOE1, DOE2, DOE3                  |                | 35 | Deze controlewaarde geeft de status<br>aan van de relaisuitgangen 1-3 van<br>de optiekaart, verborgen totdat een<br>optiekaart wordt aangesloten                                                           |
| V2.17 | DOE4, DOE5, DOE6                  |                | 36 | Deze controlewaarde geeft de status<br>aan van de relaisuitgangen 4-6 van<br>de optiekaart, verborgen totdat een<br>optiekaart wordt aangesloten                                                           |
| V2.18 | Temperatuuringang 1               |                | 50 | Gemeten waarde van temperatuuringang 1<br>in temperatuureenheid (Celsius of Kelvin)<br>door parameterinstelling, verborgen totdat<br>een optiekaart wordt aangesloten                                      |
| V2.19 | Temperatuuringang 2               |                | 51 | Gemeten waarde van temperatuuringang 2<br>in temperatuureenheid (Celsius of Kelvin)<br>door parameterinstelling, verborgen totdat<br>een optiekaart wordt aangesloten                                      |
| V2.20 | Temperatuuringang 3               |                | 52 | Gemeten waarde van temperatuuringang 3<br>in temperatuureenheid (Celsius of Kelvin)<br>door parameterinstelling, verborgen totdat<br>een optiekaart wordt aangesloten                                      |
| V3.1  | Statuswoord<br>frequentieregelaar |                | 43 | Bitcodestatus van frequentieregelaar:<br>$BO = Readv$<br>$B1 = Run$<br>$B2 =$ Reverse<br>$B3 = Fault$<br>$B6 =$ RunEnable<br>$B7 =$ AlarmActive<br>$B12 = RunRequest$<br><b>B13</b> = MotorRegulatorActive |

*Tabel 4: Controlewaarden*

## controle & parameters vacon  $\bullet$  23

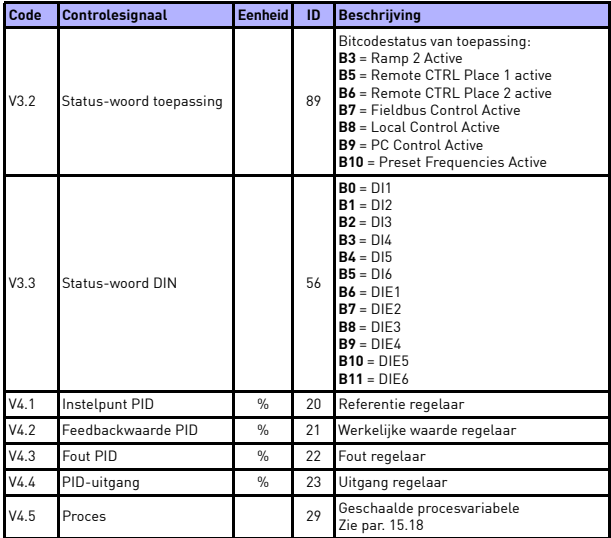

*Tabel 4: Controlewaarden*

5

## **5.2 Parameters voor Snelle instelling**

## **(virtueel menu dat wordt weergegeven indien par. 17.2 = 1)**

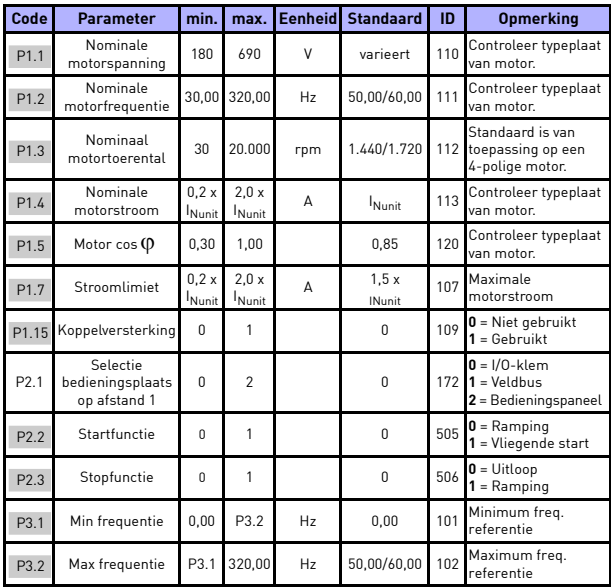

*Tabel 5: Parameters voor Snelle instelling*

# controle & parameters vacon  $\bullet$  25

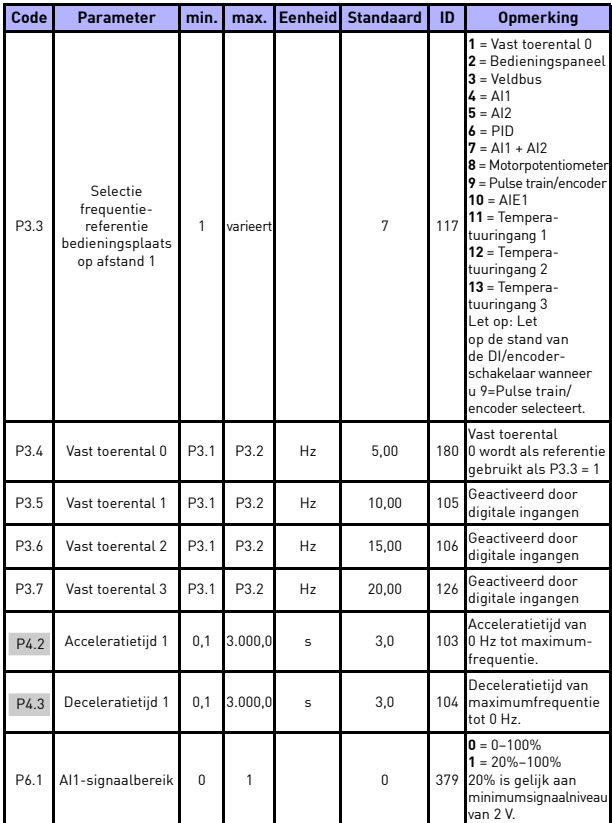

*Tabel 5: Parameters voor Snelle instelling*

W

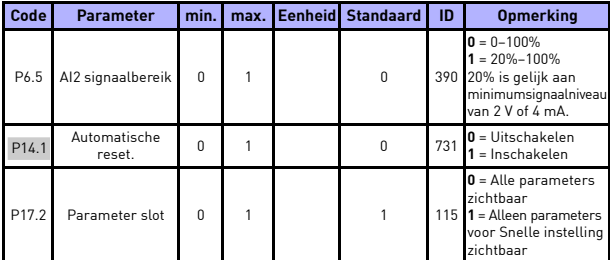

*Tabel 5: Parameters voor Snelle instelling*

## **5.3 Motorinstellingen (besturingspaneel: Menu PAR -> P1)**

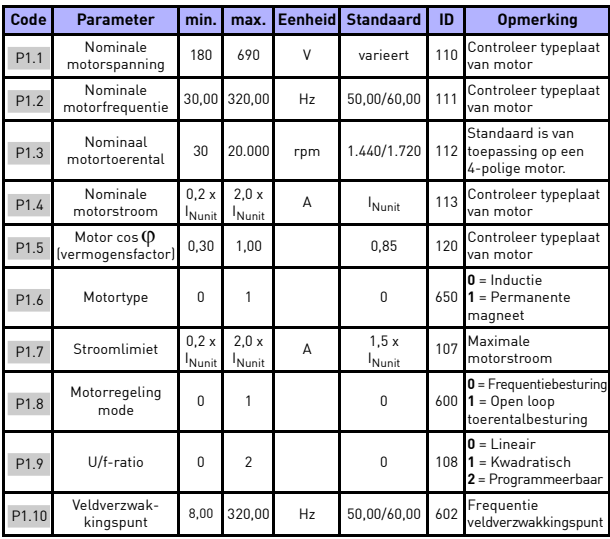

*Tabel 6: Motorinstellingen*

# controle & parameters vacon  $\bullet$  27

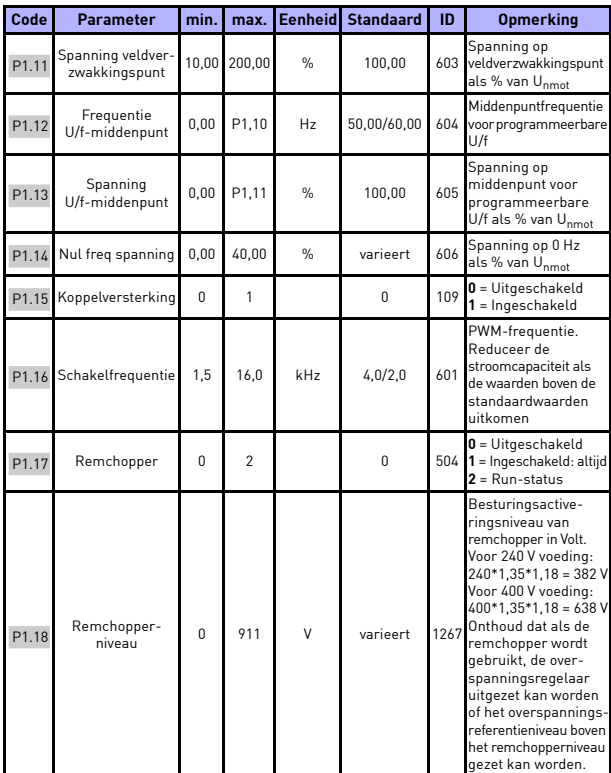

*Tabel 6: Motorinstellingen*

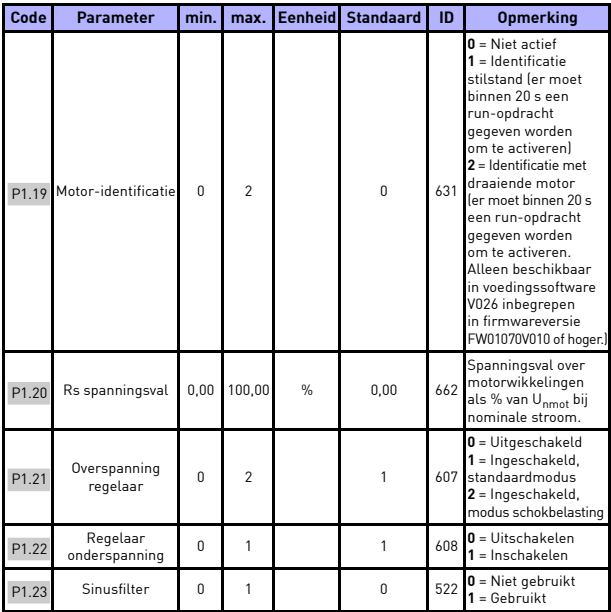

*Tabel 6: Motorinstellingen*

## controle & parameters vacon  $\bullet$  29

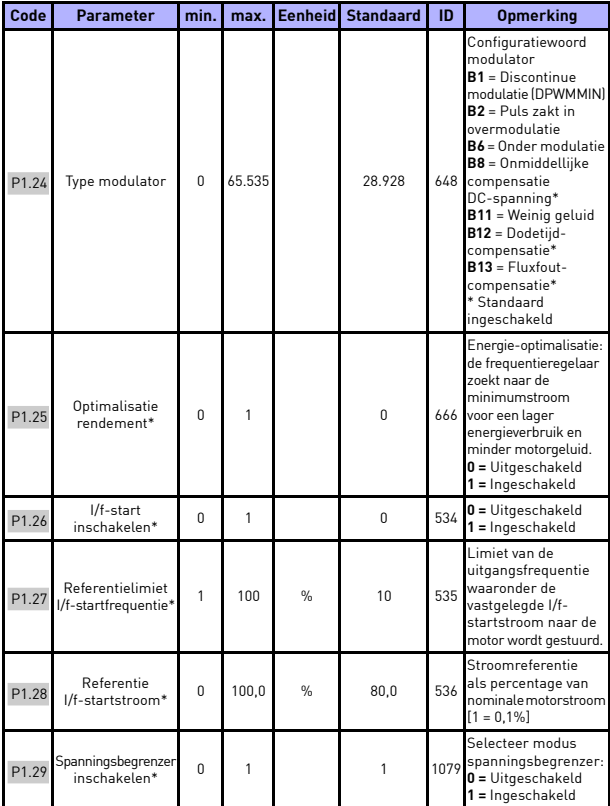

*Tabel 6: Motorinstellingen*

#### **OPMERKING!**

\* Deze parameters zijn alleen beschikbaar in de voedingssoftware FWP00001V026 inbegrepen in firmware versie FW01070V010 of hoger.

**OPMERKING!** Deze parameters worden weergegeven indien P17.2 = 0.

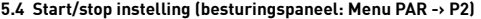

| Code             | <b>Parameter</b>                             | min.           | max.           | Eenheid Standaard | ID         | <b>Opmerking</b>                                                                                                    |
|------------------|----------------------------------------------|----------------|----------------|-------------------|------------|----------------------------------------------------------------------------------------------------|
| P <sub>2.1</sub> | Selectie<br>bedieningsplaats<br>op afstand   | $\Omega$       | $\mathfrak{p}$ | $\theta$          |            | $0 = 1/0$ -klemmen<br>172 $1 = Veldbus$<br>2 = Bedieningspaneel                                                                                                    |
| P <sub>2.2</sub> | Startfunctie                                 | $\Omega$       | 1              | $\Omega$          | 505        | $0 =$ Ramping<br>$1$ = Vliegende start                                                                                                    |
| P <sub>2.3</sub> | Stopfunctie                                  | 0              | 1              | $\theta$          | 506        | $0 = Uitloop$<br>$1 =$ Ramping                                                                                                    |
| P <sub>2.4</sub> | I/O Start/stop-<br>logica                    | $\Omega$       | 4              | $\mathfrak{p}$    | 300        | $1/0 -$<br>$1/0 -$<br>besturing besturing<br>signaal 1 signaal 2<br><b>O</b> Vooruit Achteruit<br>1 Vooruit Geïnv.<br>(flank)<br>stop<br>2 (flank)<br>(flank)<br>3 Start<br>Omgekeerd<br>4 Start<br>Omgekeerd<br><i>[flank]</i> |
| P <sub>2.5</sub> | Lokaal/Remote                                | $\theta$       | 1              | $\theta$          |            | $0 = Besturing$<br>211 op afstand<br>$1 =$ Besturing lokaal                                                                                                    |
| P <sub>2.6</sub> | Draairichting<br>bedieningspaneel            | $\theta$       | 1              | $\theta$          | 123        | $0 = V_{00}$ ruit<br>$1 =$ Omgekeerd                                                                                                    |
| P <sub>2.7</sub> | Bedieningspaneel<br>Stopknop                 | $\overline{0}$ | $\mathbf{1}$   | 1                 | 114        | $0 =$ Alleen via<br>bedieningspaneel<br>$1 =$ Altiid                                                                                                    |
| P <sub>2.8</sub> | Selectie<br>bedieningsplaats<br>op afstand 2 | $\Omega$       | $\mathfrak{p}$ | $\Omega$          | 173        | $0 = 1/0$ -klemmen<br>$1 =$ Veldbus<br>$2 = Bedieningspanel$                                                                                                    |
| P <sub>2.9</sub> | Vergrendeling knop<br>bedieningspaneel       | $\Omega$       | 1              | $\Omega$          | 1552<br>n. | $0 =$ Knop<br>bedieningspaneel<br>alles ontgrendelen<br>$1 = Loc/Rem-knop$<br>vergrendeld                                                                                                    |

*Tabel 7: Start/stop instelling*

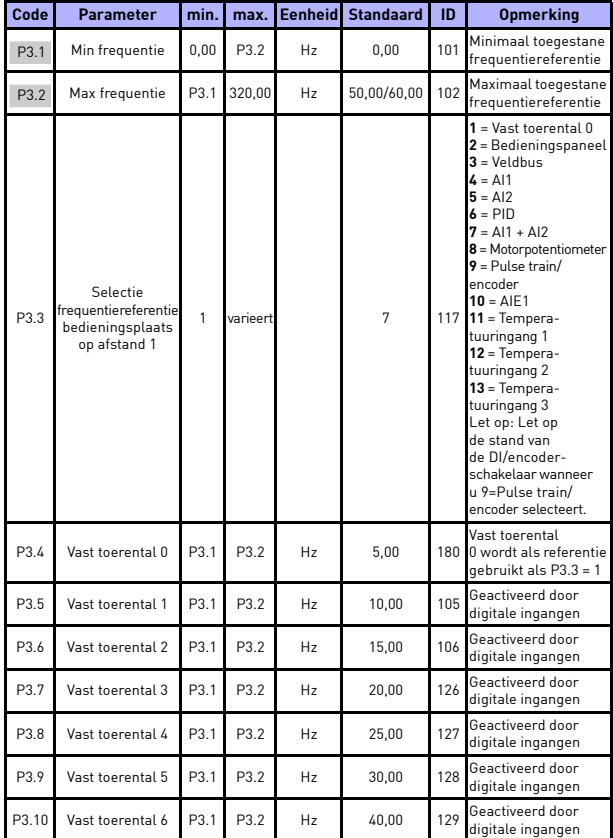

## **5.5 Frequentiereferenties (besturingspaneel: Menu PAR -> P3)**

*Tabel 8: Frequentiereferentie*

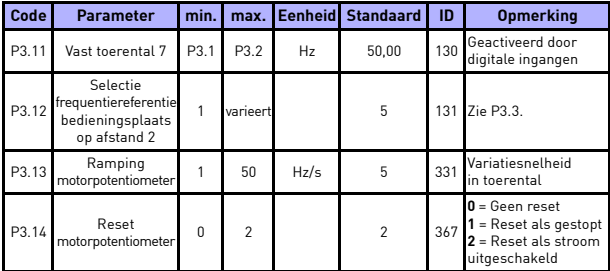

*Tabel 8: Frequentiereferentie*

**OPMERKING!** Deze parameters worden weergegeven indien P17.2 = 0.

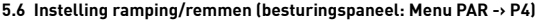

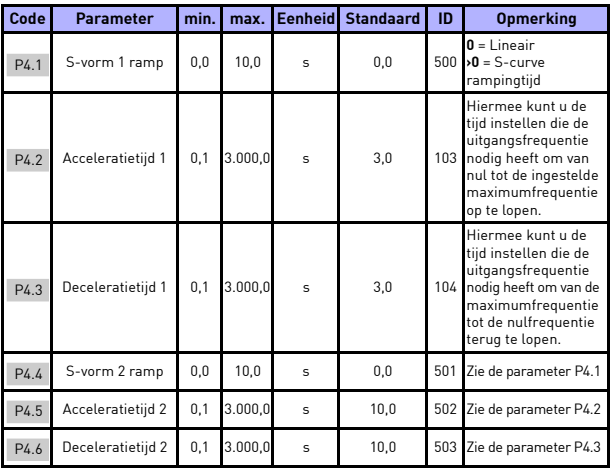

*Tabel 9: Instellingen voor Ramping en Remmen*

# controle & parameters vacon • 33

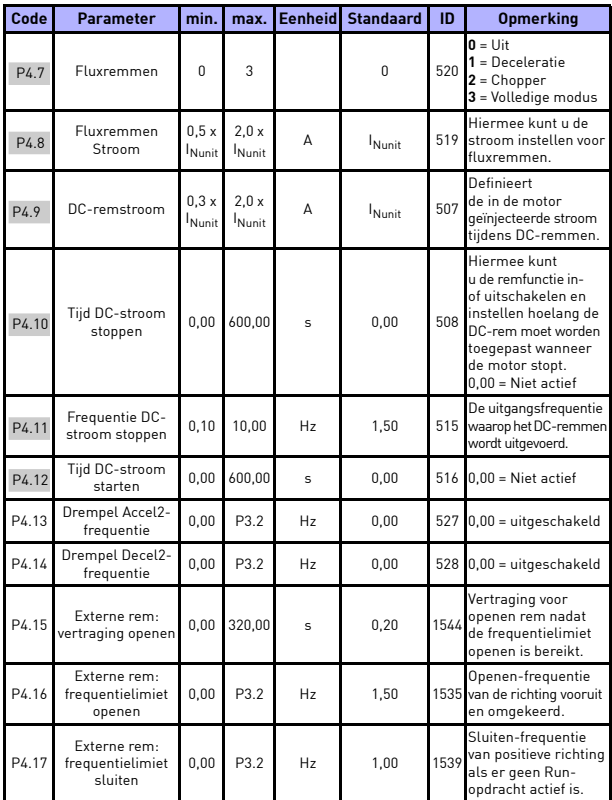

*Tabel 9: Instellingen voor Ramping en Remmen*

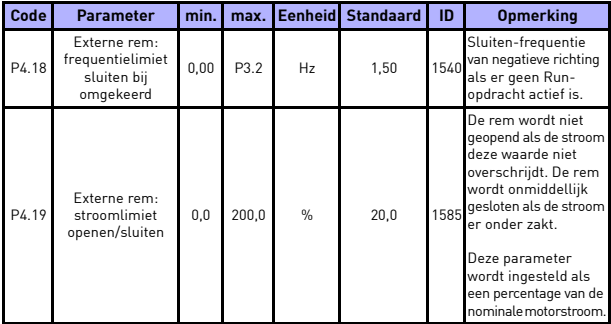

*Tabel 9: Instellingen voor Ramping en Remmen*

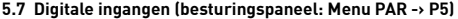

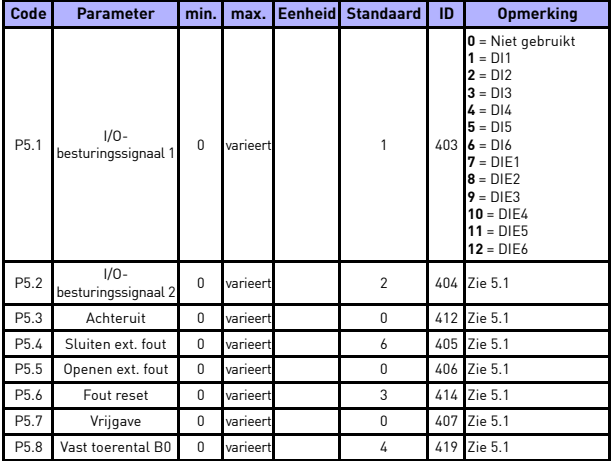

*Tabel 10: Digitale ingangen*

## controle & parameters vacon • 35

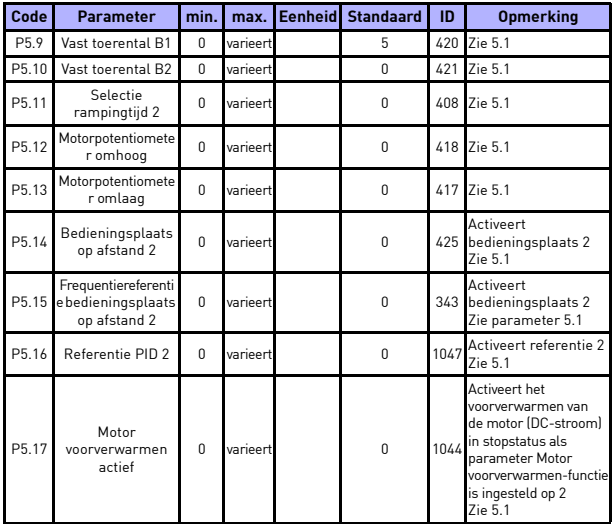

*Tabel 10: Digitale ingangen*

## **5.8 Analoge ingangen (besturingspaneel: Menu PAR -> P6)**

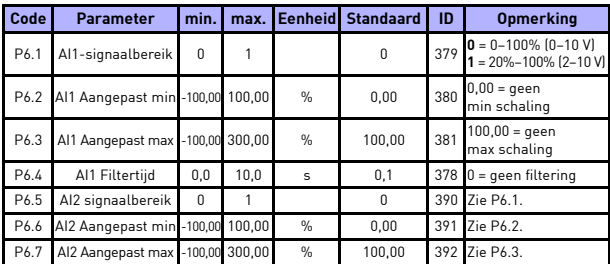

*Tabel 11: Analoge ingangen*

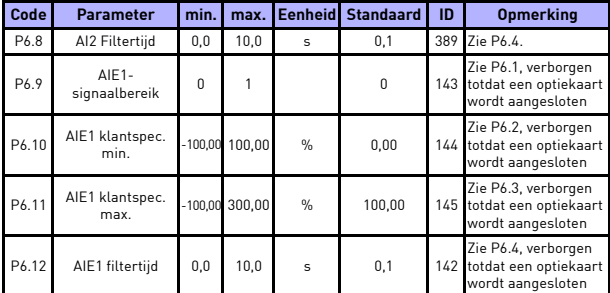

*Tabel 11: Analoge ingangen*

## **5.9 Pulse train/encoder (besturingspaneel: Menu PAR -> P7)**

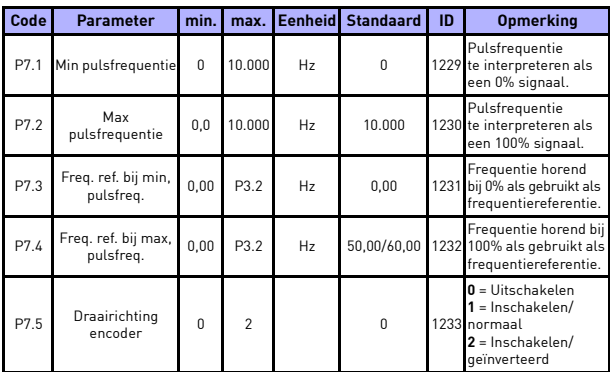

*Tabel 12: Pulse train/encoder*

# controle & parameters vacon • 37

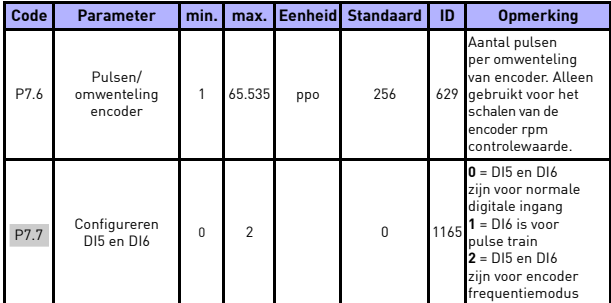

*Tabel 12: Pulse train/encoder*

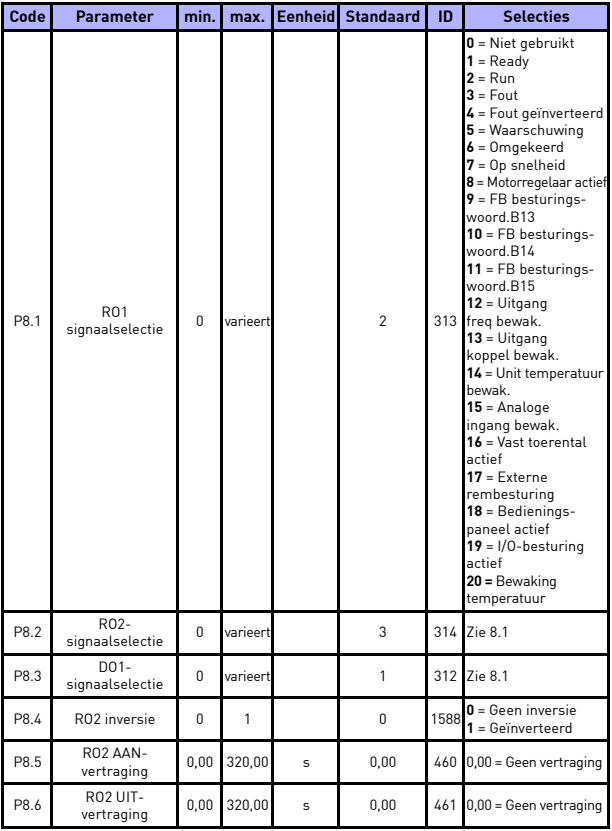

# **5.10 Digitale uitgangen (besturingspaneel: Menu PAR -> P8)**

*Tabel 13: Digitale uitgangen*

## controle & parameters vacon  $\bullet$  39

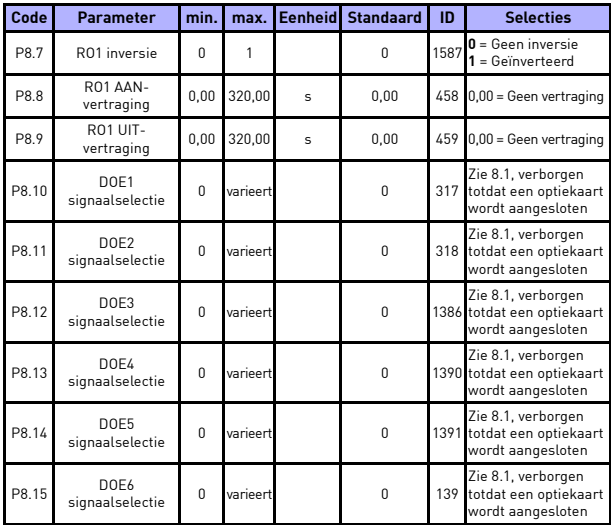

*Tabel 13: Digitale uitgangen*

5

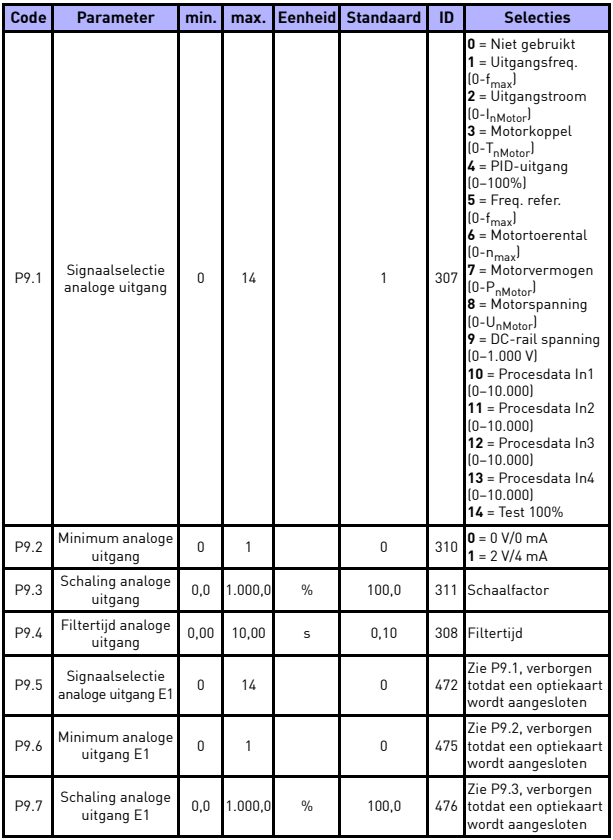

# **5.11 Analoge uitgangen (besturingspaneel: Menu PAR -> P9)**

*Tabel 14: Analoge uitgangen*

## controle & parameters vacon  $\bullet$  41

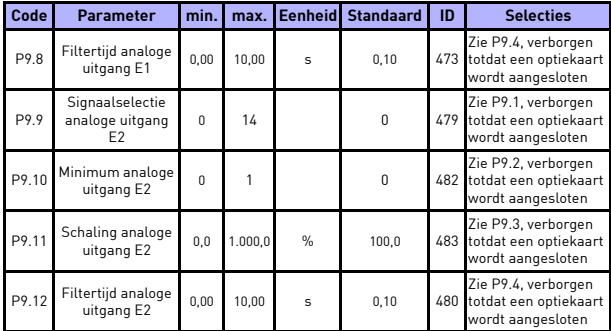

*Tabel 14: Analoge uitgangen*

# **5.12 Datatoewijzing veldbus (besturingspaneel: Menu PAR -> P10)**

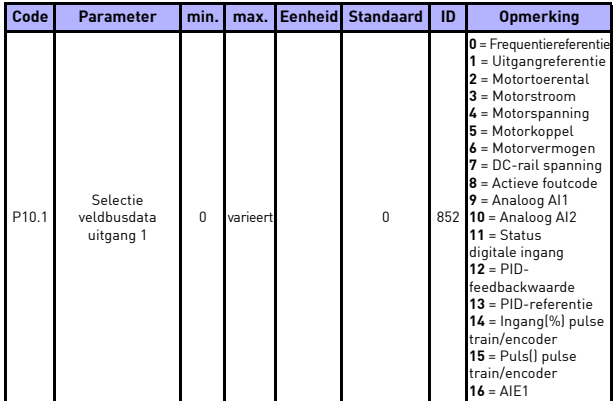

*Tabel 15: Datatoewijzing veldbus*

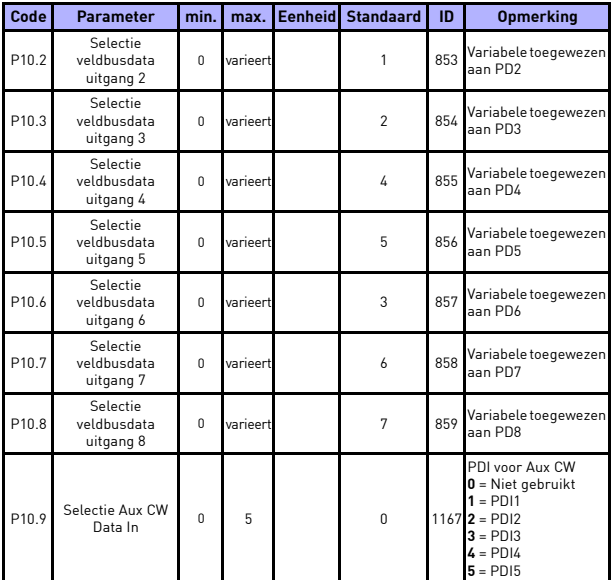

*Tabel 15: Datatoewijzing veldbus*

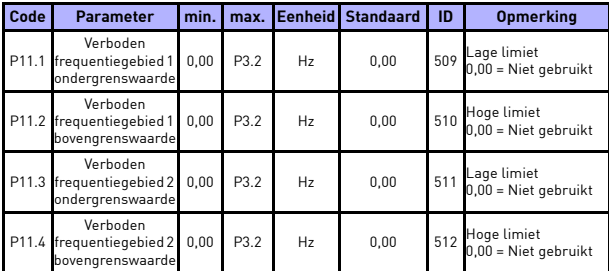

## **5.13 Verboden frequenties (besturingspaneel: Menu PAR -> P11)**

*Tabel 16: Verboden frequenties*

#### **5.14 Limietbewakingen (besturingspaneel: Menu PAR -> P12)**

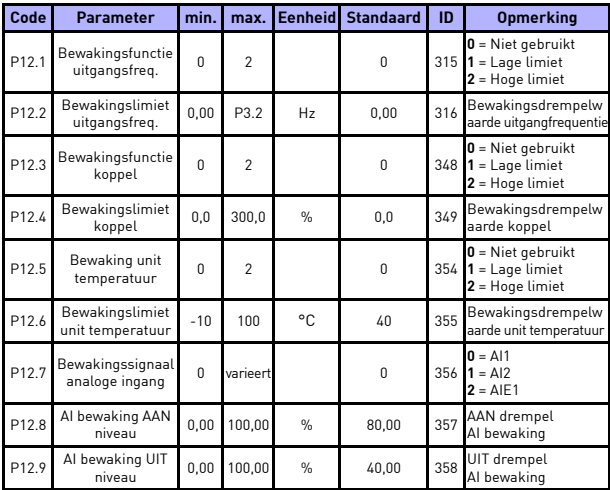

*Tabel 17: Limietbewakingen*

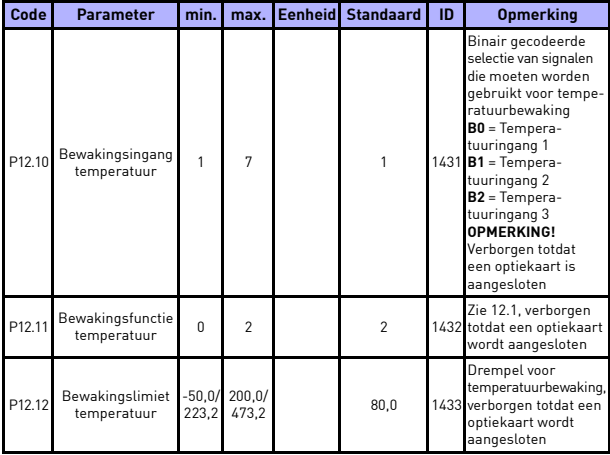

*Tabel 17: Limietbewakingen*

# **5.15 Beschermingen (besturingspaneel: Menu PAR -> P13)**

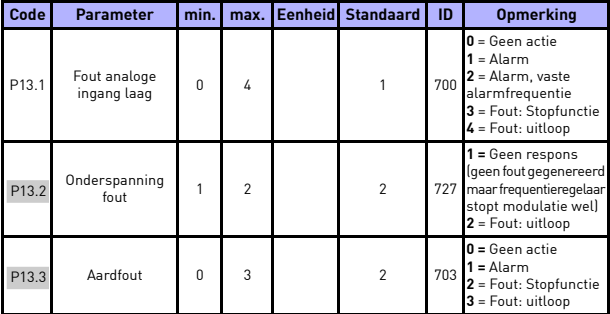

*Tabel 18: Beveiligingen*

# controle & parameters vacon  $\bullet$  45

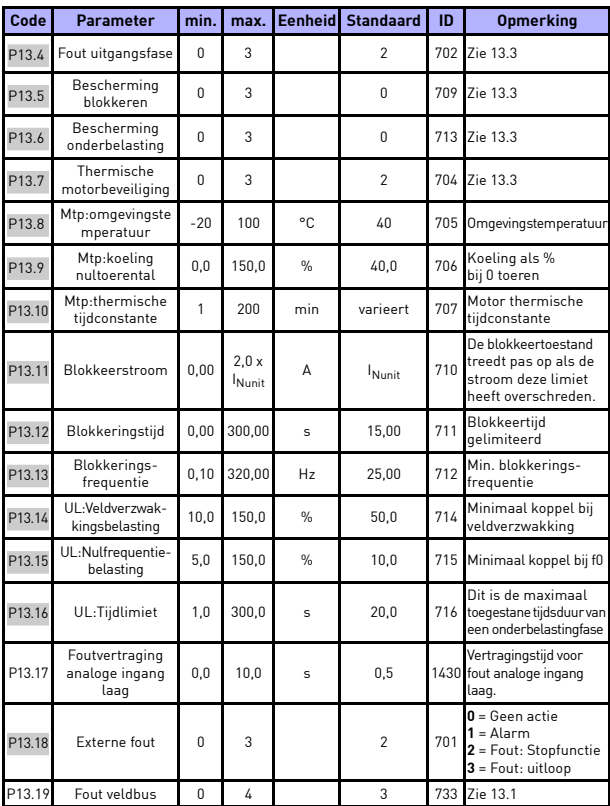

*Tabel 18: Beveiligingen*

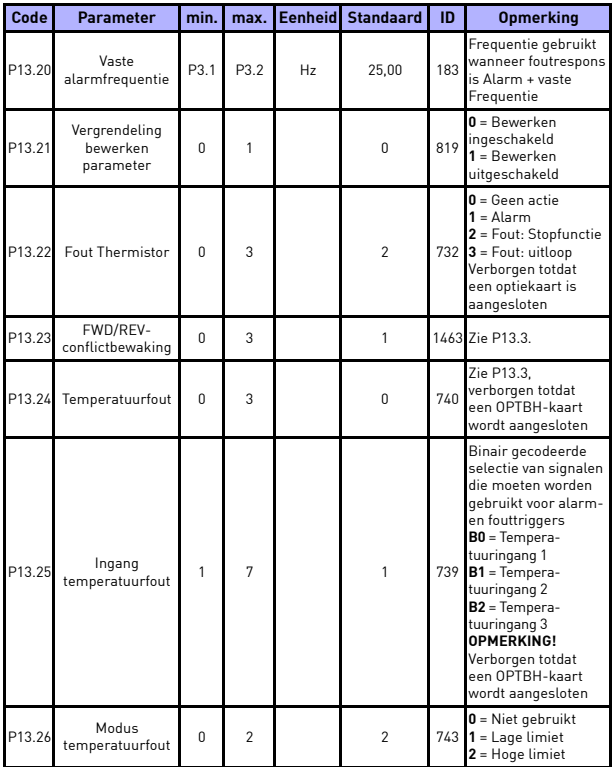

*Tabel 18: Beveiligingen*

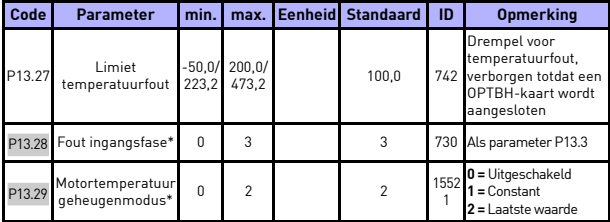

*Tabel 18: Beveiligingen*

#### **OPMERKING!**

\* Deze parameters zijn alleen beschikbaar in de voedingssoftware FWP00001V026 inbegrepen in firmware versie FW01070V010 of hoger.

**OPMERKING!** Deze parameters worden weergegeven indien **P17.2 = 0.**

#### **5.16 Parameters voor automatisch resetten van fouten (controlepaneel: Menu PAR -> P14)**

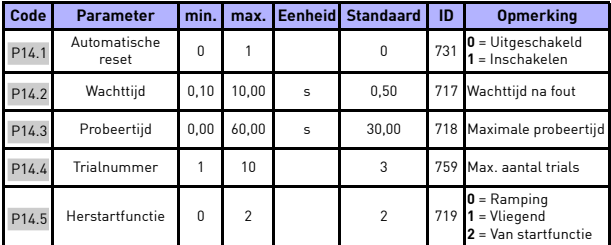

*Tabel 19: Parameters voor automatisch resetten van fouten*

**OPMERKING!** Deze parameters worden weergegeven indien **P17.2 = 0.**

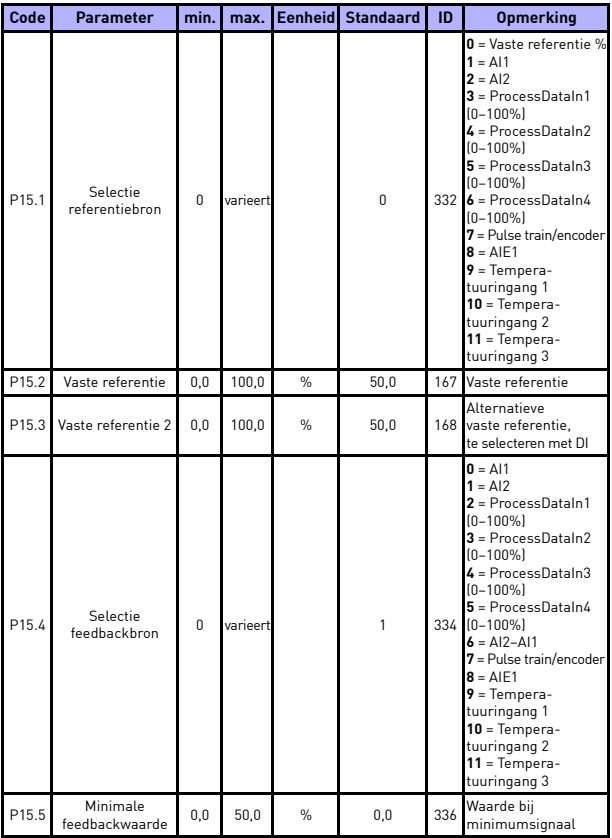

# **5.17 Parameters voor PID-besturing (controlepaneel: Menu PAR -> P15)**

*Tabel 20: Parameters PID-besturing*

## controle & parameters vacon  $\bullet$  49

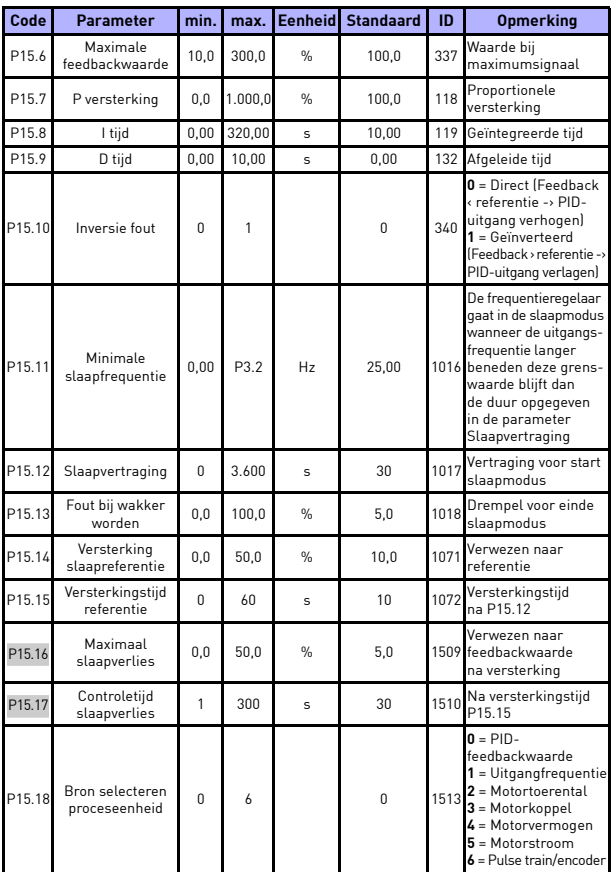

<span id="page-49-0"></span>*Tabel 20: Parameters PID-besturing*

24-uursondersteuning +358 (0)201 212 575 · E-mail: vacon@vacon.com

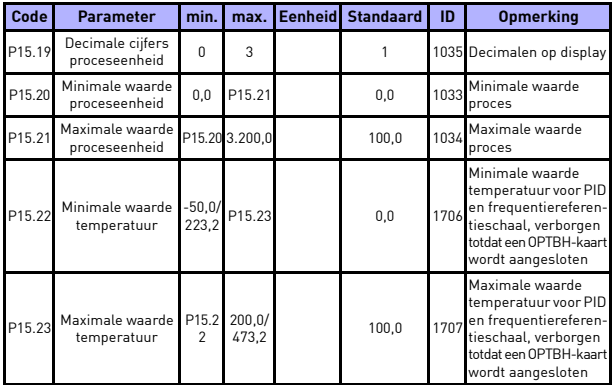

*Tabel 20: Parameters PID-besturing*

**OPMERKING!** Deze parameters worden weergegeven indien **P17.2 = 0.**

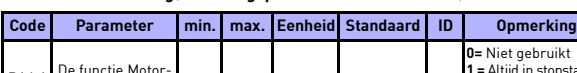

# **5.18 Motorbestruring(besturingspaneel: Menu PAR -> P16)**

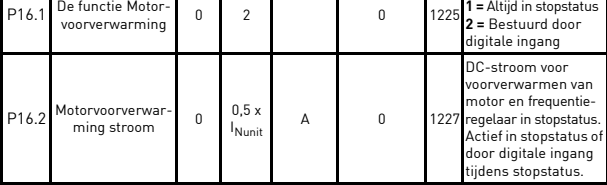

*Tabel 21: Motorvoorverwarming*

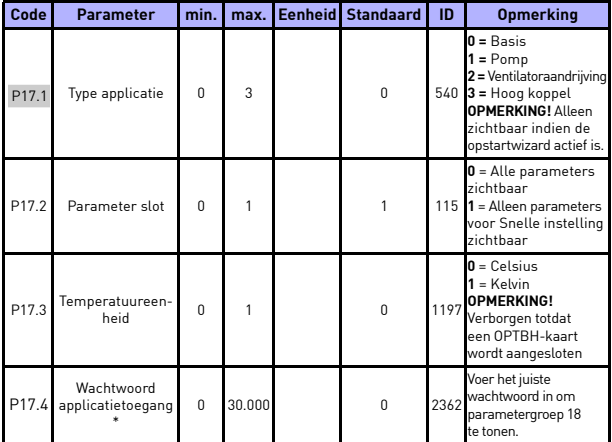

## **5.19 Menu eenvoudig gebruik (controlepaneel: Menu PAR -> P17)**

*Tabel 22: Parameters menu eenvoudig gebruik*

#### **OPMERKING!**

\* Deze parameters zijn alleen beschikbaar in de voedingssoftware FWP00001V026 inbegrepen in firmware versie FW01070V010 of hoger.

## **5.20 Systeemparameters**

| Code                                                                                                    | <b>Parameter</b>   | min.     | max.           | <b>Standaard</b> | ID   | <b>Opmerking</b>                                                                                                    |  |  |
|----------------------------------------------------------------------------------------------------|--------------------|----------|----------------|------------------|------|----------------------------------------------------------------------------------------------------|--|--|
| Software-informatie (MENU SYS -> V1)                                                                                            |                    |          |                |                  |      |                                                                                                    |  |  |
| V1.1                                                                                                    | <b>Id API-SW</b>   |          |                |                  | 2314 |                                                                                                    |  |  |
| V1.2                                                                                                    | Versie API-SW      |          |                |                  | 835  |                                                                                                    |  |  |
| V1.3                                                                                                    | ID vermogen-SW     |          |                |                  | 2315 |                                                                                                    |  |  |
| V1.4                                                                                                    | Versie vermogen-SW |          |                |                  | 834  |                                                                                                    |  |  |
| V1.5                                                                                                    | Applicatie-ID      |          |                |                  | 837  |                                                                                                    |  |  |
| V1.6                                                                                                    | Applicatierevisie  |          |                |                  | 838  |                                                                                                    |  |  |
| V1.7                                                                                                    | Systeembelasting   |          |                |                  | 839  |                                                                                                    |  |  |
| Wanneer er geen optiekaart of OPT-BH-kaart voor de veldbus is geïnstalleerd,<br>zijn de Modbus-communicatieparameters als volgt |                    |          |                |                  |      |                                                                                                    |  |  |
| V <sub>2.1</sub>                                                                                                    | Communicatiestatus |          |                |                  | 808  | Status van Modbus-<br>communicatie.<br>Formaat: xx.yyy<br>waarbij $xx = 0-64$<br>(aantal foutmeldingen)<br>en yyy = $0-999$ (aantal<br>goede meldingen)                                                        |  |  |
| P <sub>2.2</sub>                                                                                                    | Protocol veldbus   | $\Omega$ | 1              | 0                | 809  | $0 =$ Niet gebruikt<br>$1 = Modbus gebruikt$                                                                                                    |  |  |
| P2.3                                                                                                    | Slave address      | 1        | 255            | 1                | 810  | Standaardinstelling:<br>Geen pariteit, 1 stopbit                                                                                                    |  |  |
| P <sub>2.4</sub>                                                                                                    | <b>Baud Rate</b>   | 0        | 8              | 5                | 811  | $0 = 300$<br>$1 = 600$<br>$2 = 1.200$<br>$3 = 2.400$<br>$4 = 4.800$<br>$5 = 9.600$<br>$6 = 19.200$<br>$7 = 38.400$<br>$8 = 57.600$                                                                             |  |  |
| P2.6                                                                                                    | Type pariteit      | 0        | $\overline{c}$ | 0                | 813  | $0 =$ Geen<br>$1 =$ Fven<br>$2 =$ Oneven<br>De stopbit is 2-bits<br>wanneer het type<br>pariteit is<br>$0 =$ Geen:<br>De stopbit is 1-bits<br>wanneer het type<br>pariteit is<br>$1 = Even of$<br>$2 =$ Oneven |  |  |

*Tabel 23: Systeemparameters*

## controle & parameters vacon • 53

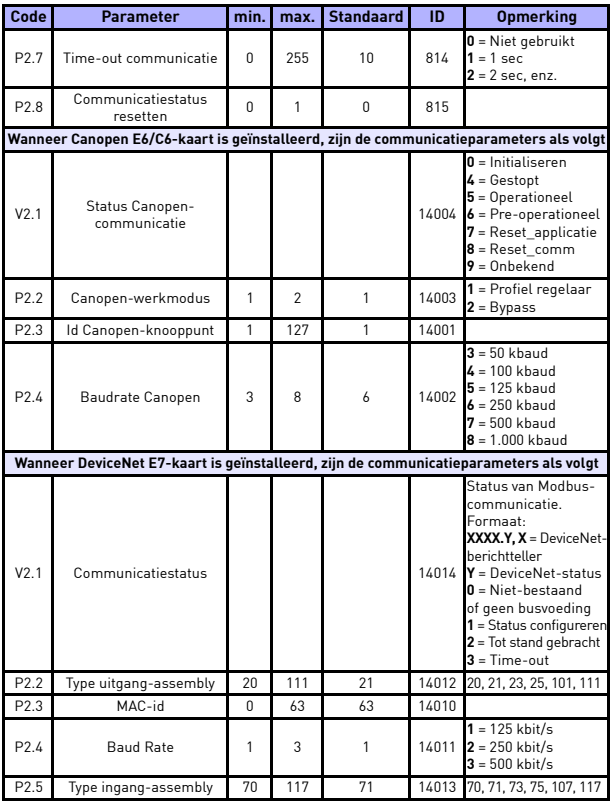

*Tabel 23: Systeemparameters*

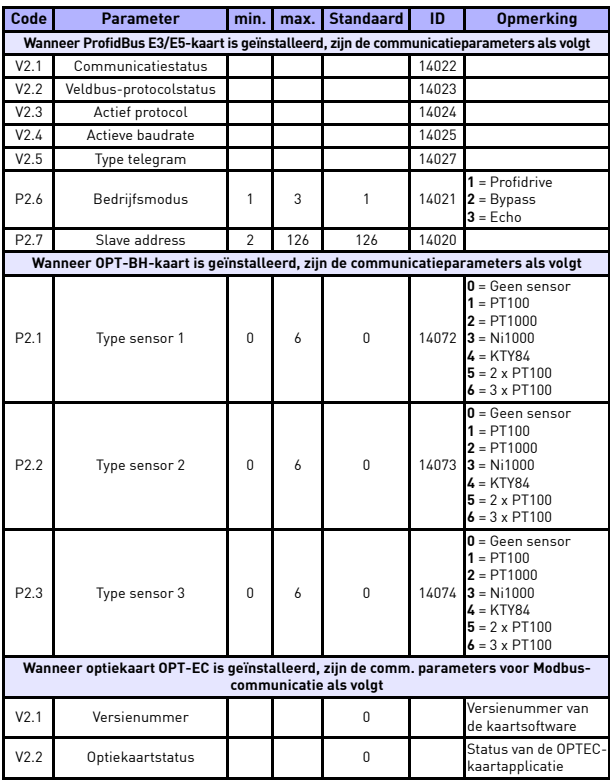

*Tabel 23: Systeemparameters*

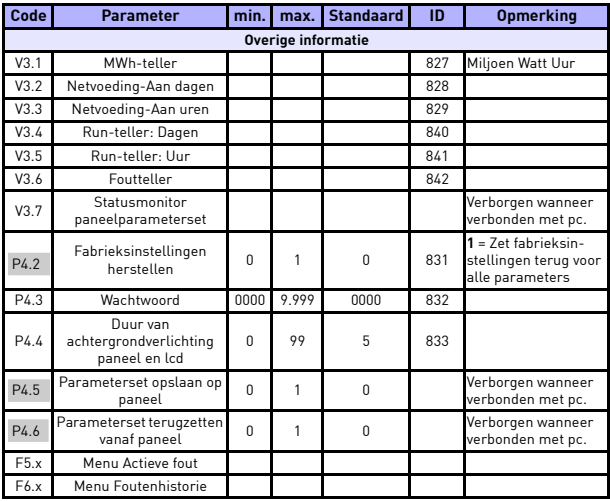

*Tabel 23: Systeemparameters*

## **6. FOUTTRACERING**

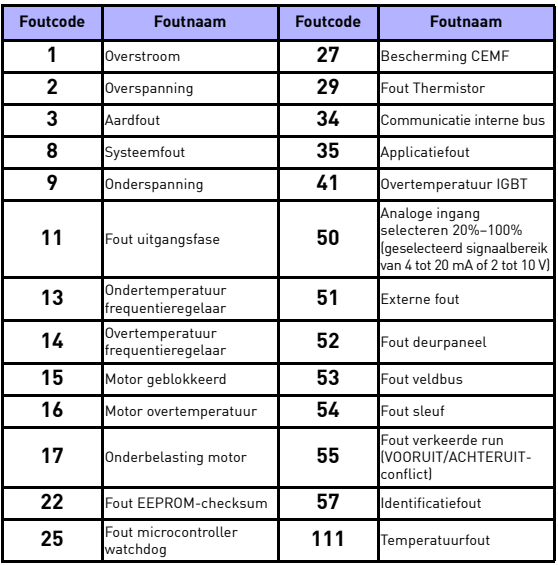

*Tabel 24: Foutcodes. Zie de Gebruikershandleiding voor een gedetailleerde beschrijving van fouten.*

# <span id="page-57-0"></span>**7. ALGEMENE GEGEVENS**

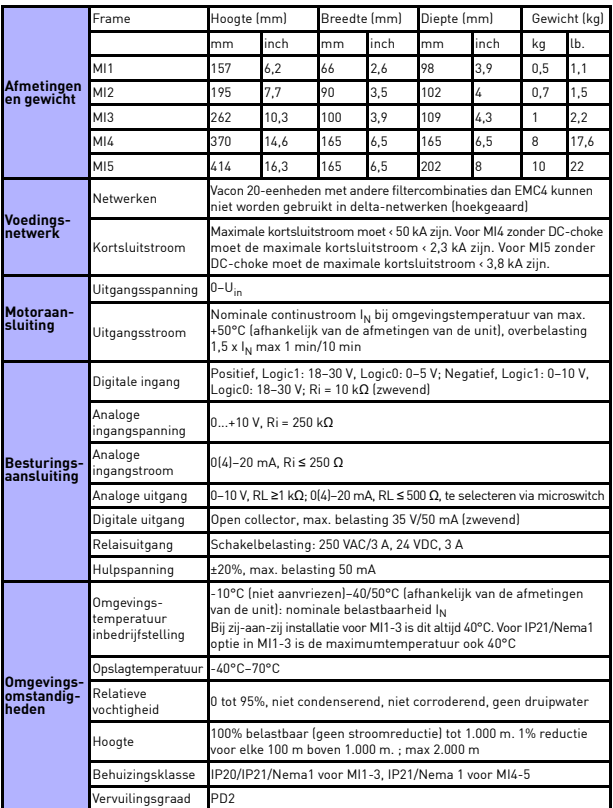

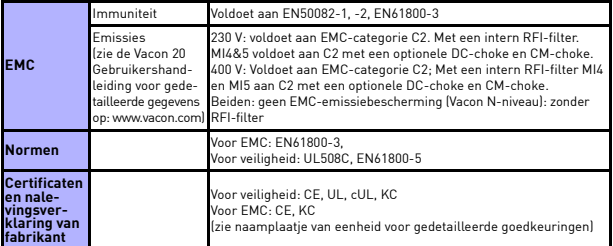

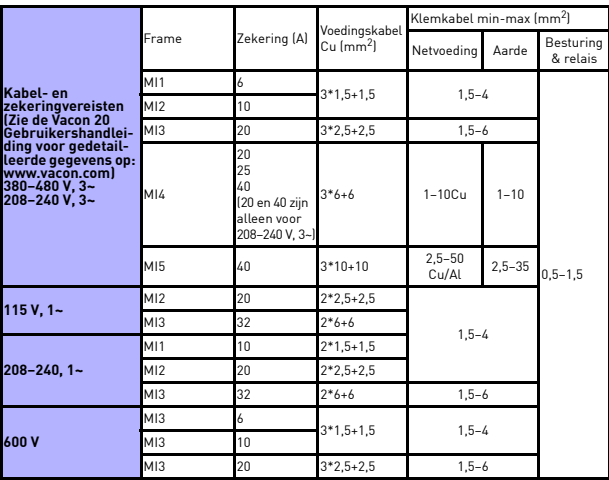

- Met bovenvermelde zekeringen kan de frequentieregelaar worden aangesloten op een netvoeding met een kortsluitstroom van max. 50 kA.
- Gebruik kabels met een hittebestendigheid van minimaal +70°C.
- De zekeringen functioneren ook als een bescherming tegen kabeloverbelasting.
- Deze instructies zijn alleen van toepassing op gevallen met één motor en één kabelaansluiting van de frequentieregelaar naar de motor.
- Om te kunnen voldoen aan de norm EN61800-5-1, moet de beschermende geleider **minimaal 10 mm<sup>2</sup> Cu of 16 mm<sup>2</sup> Al**. Als alternatief kan er een extra beschermende geleider worden gebruikt die minimaal dezelfde afmetingen heeft als de originele geleider.

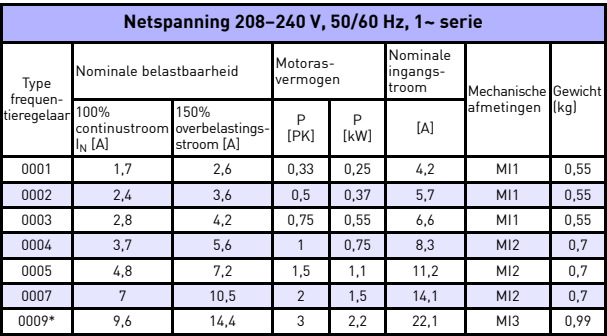

*Vermogenspecificaties Vacon 20*

*Tabel 25: Vermogenspecificaties Vacon 20, 208–240 V*

\* De maximale omgevingstemperatuur voor een correcte werking van deze frequentieregelaar is 40°C!

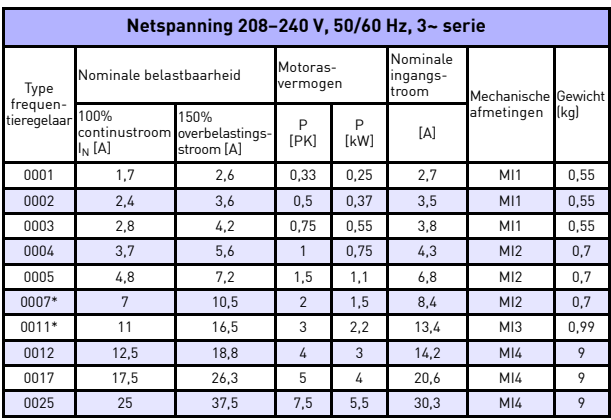

*Tabel 26: Vermogenspecificaties Vacon 20, 208–240 V, 3~*

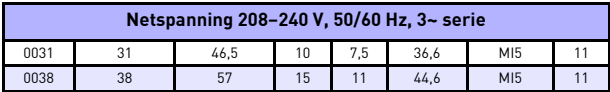

*Tabel 26: Vermogenspecificaties Vacon 20, 208–240 V, 3~*

\* De maximale omgevingstemperatuur voor een correcte werking van deze frequentieregelaar is +40°C!

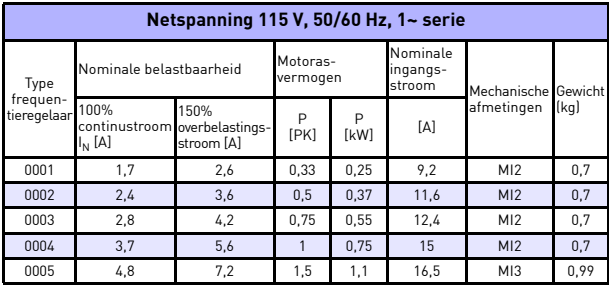

*Tabel 27: Vermogenspecificaties Vacon 20, 115 V, 1~*

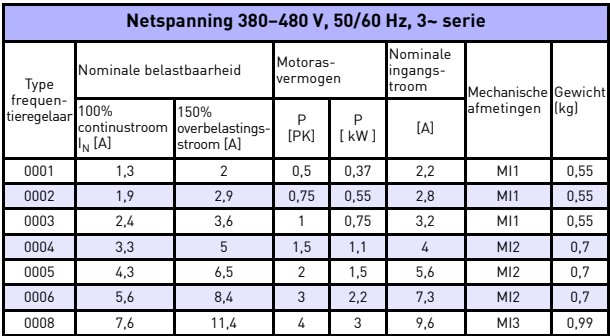

*Tabel 28: Vermogenspecificaties Vacon 20, 380–480 V*

24-uursondersteuning +358 (0)201 212 575 · E-mail: vacon@vacon.com

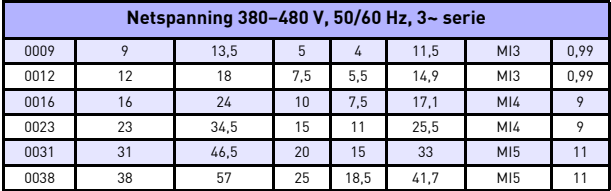

*Tabel 28: Vermogenspecificaties Vacon 20, 380–480 V*

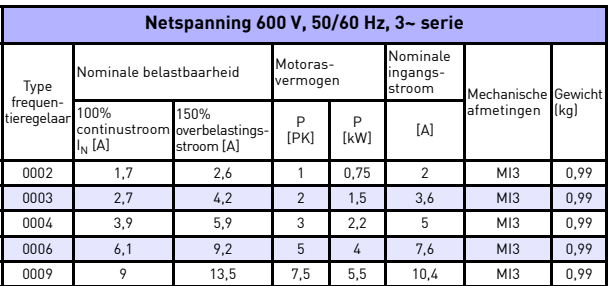

*Tabel 29: Vermogenspecificaties Vacon 20, 600 V*

**Opmerking 1:** De ingangsstromen zijn waarden berekend met een voeding van een 100 kVA lijntransformator.

*Modbus snel instellen*

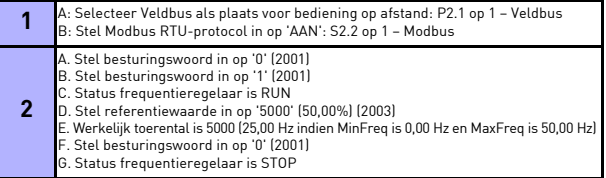

**Opmerking 2:** Selecteer bij PM-motoren het nominaal vermogen van de frequentieregelaar op basis van het motorasvermogen, niet de nominale stroom.

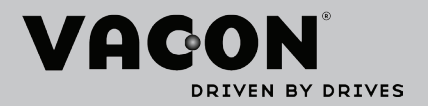

Ga voor informatie over het dichtstbijzijnde Vacon-kantoor naar:

www.vacon.com

Samenstelling handleiding: documentation@vacon.com

Finland 65380 Vaasa Runsorintie 7 Vacon Plc.

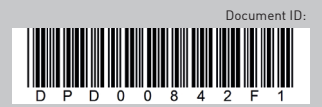

Kan zonder voorafgaande kennisgeving worden gewijzigd.<br>© 2013 Vacon Plc.